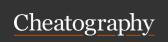

## Midnight Commander Keyboard Shortcuts by brechtm via cheatography.com/152880/cs/32909/

| Genera  | l                                |
|---------|----------------------------------|
| Ctrl+l  | Refresh display                  |
| Alt+.   | Toggle hidden files display      |
| Alt+,   | Toggle horizontal/vertical split |
| Alt+`   | Show screen selector             |
| Alt+;/' | Switch to previous/next screen   |

| Selected Items    |                                                |  |
|-------------------|------------------------------------------------|--|
| Shift+F5          | Copy to current directory                      |  |
| Shift+F6          | Rename selected item                           |  |
| Ctrl+x, c         | chmod dialog                                   |  |
| Ctrl+x, o         | chown dialog                                   |  |
| Ctrl+x, v         | Relative symlink dialog                        |  |
| Ctrl+x, s         | Absolute symlink dialog                        |  |
| Ctrl+x, I         | Hardlink dialog                                |  |
| Ctrl+x,<br>Ctrl+d | File diff active/inactive panel selection      |  |
| Ctrl+x, d         | Directory diff active/inactive panel selection |  |
| Selected it       | ems are the tagged items or the                |  |

highlighted item. Common actions mapped to F-keys are listed at the bottom of the screen.

## Notes

- A capital in a shortcut indicates you need to hold Shift.
- The basic panel navigation shortcuts are not included.
- The shortcuts in bold are non-default (see mc.keymap panel).

|  |  | ırces |
|--|--|-------|
|  |  |       |
|  |  |       |
|  |  |       |

Midnight Commander man page
Midnight Commander documentation
Linux Command Line Adventure: Midnight
Commander

| Active Pane               | l                                                                                                    |
|---------------------------|----------------------------------------------------------------------------------------------------|
| Alt+j/k/l                 | Move cursor to top/center/b-ottom of view                                                                                   |
| Insert / Ctrl+t Shift+ ◆/ | Tag/untag focused item and move down/up                                                                                     |
| +/-                       | Tag/untag items by pattern                                                                                                  |
| *                         | Invert tagging of items                                                                                                    |
| Alt+s                     | Search/jump to by pattern                                                                                                   |
| Alt+?                     | Open search dialog                                                                                                    |
| Alt+t                     | Cycle panel view mode                                                                                                    |
| Ctrl+x, i/q               | Toggle other panel to info/quick view mode                                                                                  |
| Alt+c                     | Change directory popup                                                                                                    |
| Alt+i                     | Change other panel to the same directory                                                                                    |
| Alt+o/L                   | Change other panel to the selected directory/link target (or the parent directory if a file is selected + select next item) |
| Alt+H                     | Directory history                                                                                                    |
| Alt+y/u                   | CD to previous/next directory in the history                                                                                |
| F12                       | Open directory hotlist                                                                                                    |
| Ctrl+x, h                 | Add current directory to hotlist                                                                                            |

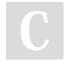

By **brechtm** cheatography.com/brechtm/

Published 29th June, 2022. Last updated 22nd April, 2025. Page 1 of 2. Sponsored by **ApolloPad.com**Everyone has a novel in them. Finish Yours!
https://apollopad.com

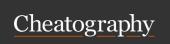

## Midnight Commander Keyboard Shortcuts by brechtm via cheatography.com/152880/cs/32909/

| Active Panel     | (cont)                                                           |
|------------------|------------------------------------------------------------------|
| Ctrl+space       | Calculate selected item sizes ( calculates all item sizes)       |
| Ctrl+r           | Refresh listing                                                  |
| Ctrl+u           | Swap panels                                                      |
| Alt+P            | Open Sort dialog                                                 |
| Alt+R            | Reverse sort                                                     |
| Alt+N/-<br>E/S/M | Sort by Name/Ext/Size/ModTime (repeating shortcut reverses sort) |
| Ctrl+f           | Filter (files only)                                              |
| Alt+!            | Filtered view                                                    |
| Shift+ ←/        | Scroll left/right                                                |

| Command                  | Line                                        |
|--------------------------|---------------------------------------------|
| Alt+h                    | Open command history                        |
| Alt+p/n                  | Select previous/next history entry          |
| Shift+Tab                | Complete item name                          |
| Ctrl+a/e                 | Jump to start/end of line                   |
| Ctrl+k                   | Clear to end of line                        |
| Alt+ <b>←</b> / <b>→</b> | Jump to start of previous/next word         |
| Alt+a/A                  | Paste active/inactive panel directory path  |
| Alt+Enter                | Paste active panel selected item name       |
| Ctrl+x, t                | Paste names of tagged files in active panel |
| Ctrl+a follo             | wed by Ctrl+k clears the full input         |

| Cmd line variables (active/inactive panel) |                                |  |
|--------------------------------------------|--------------------------------|--|
| %d / %D                                    | directory path                 |  |
| %s / %S                                    | tagged or focused item name(s) |  |
| %f / %F                                    | focused item name(s)           |  |
| %b / %B                                    | focused item base name(s)      |  |
| %x / %X                                    | focused item extension         |  |
| %t / %T                                    | tagged item name(s)            |  |
| %%                                         | literal % character            |  |
| The current directory in the command line  |                                |  |

line

| 70 70      | moral // criaractor              |
|------------|----------------------------------|
| The curre  | nt directory in the command line |
| always ma  | atches the active panel's        |
| directory. |                                  |
|            |                                  |

| [filemanager]                    |
|----------------------------------|
| HotList = f12                    |
| [panel]                          |
| Bottom OnS creen = alt-1         |
| Middle OnS creen = alt-k         |
| TopOnS creen = alt-j             |
| PanelO the rCdLink = alt-sh ift- |
| 1                                |
| Sort = alt-sh ift-p              |
| SortRe verse = alt-sh ift-r      |
| SortByName = alt-sh ift-n        |
| SortByExt = alt-sh ift-e         |
| SortBySize = alt-sh ift-s        |
| SortBy MTime = alt-sh ift-m      |
| ScrollLeft = shift-left          |
| Scroll Right = shift- right      |
| Filter = ctrl-f                  |
| [dialog]                         |
| ScreenNext = alt-se micolon      |
| ScreenPrev = alt-ap ost rophe    |
| [input]                          |
| Complete = shift-tah             |

Custom mc.keymap entries

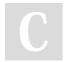

By **brechtm** cheatography.com/brechtm/

Published 29th June, 2022. Last updated 22nd April, 2025. Page 2 of 2. Sponsored by **ApolloPad.com**Everyone has a novel in them. Finish Yours!
https://apollopad.com